# LUNA File Browser Appendix

Release 1.0 – 31/10/2023

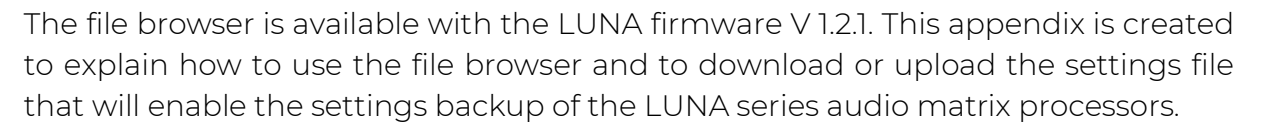

### **Extensions**

.sav

a settings file, this is the file with the last saved settings of the LUNA.

.load

This is a renamed .sav file and is used to perform a manual restore to a specific set of settings.

#### Opening the file browser

The file browser can be accessed using any browser on your computer. You can access it by typing in <IP address>:8080 in the address bar. You will then be asked to log in before you can use the file browser.

Example: 192.168.10.10:8080

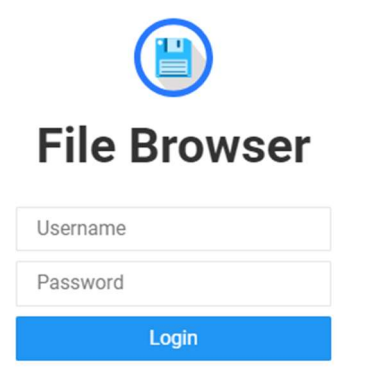

#### User levels

There are 2 user levels that can access the files:

admin:

- o Default username and password is "admin".
- o The password can be changed on the settings page when logged in.
- o Admin can edit, download, and upload files.

user:

- o Password is "user".
- o Password cannot be changed.
- o The user can only see the files and cannot download, edit, or upload them.
- o Example use case can be to see the names of the mp3 or WAV files in the file browser to recall them.

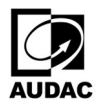

# Settings

Settings can be downloaded to your computer, and these can be restored to the device later using the file browser.

In the "settings" folder on the browser, you can see different .sav files, these are the saved files of the different services running on the device. This file is updated each time a setting is changed related to this service, and before shutting down.

We discourage doing anything other than downloading these files, to avoid issues and confusion.

Because this file is continuously overwritten, it's not possible to simply change this file to restore an older setting. For this, we introduced .load files. They are in every way the same as a .sav file, but this file is only read by the application, never written to.

Example: Performing a backup of the settings in the LUNA and restoring them later. Download the "*lung* say" file to your computer. This is a snapshot of the current settings.

- 1. Download the current settings file: "luna.sav" from the file browser to your computer.
- 2. Experiment with the current settings, the "luna.sav" on the device will be overwritten during this process.

To restore the old settings:

- 1. Rename the extension of downloaded "luna.sav" as "luna.load". You may receive a warning on Windows, you can ignore this warning.
- 2. Upload the "luna.load" settings file to the same folder in the file browser where "lung.say" is located.
- 3. Reboot the device.

## More in-depth explanation

Only when the device (re)boots, the settings are loaded from the file system. The application first searches for its save file with the ".load" extension (e.g. "lung.load"). If this file exists, it will load the settings from this file, save this into ".sav" ("luna.sav"), and delete the .load file.

If this file does not exist, it will read the settings from the .sav ("luna.sav") file.

If no .sav file exists, the LUNA will load the default settings (this is the same as performing a factory reset).